# **USB ClassicMouse™ User Manual**

P73123 F8E201-USB

Download from Www.Somanuals.com. All Manuals Search And Download.

### 1. Introduction

### ABOUT YOUR MOUSE

### An Introduction to Your New Belkin ClassicMouse™

The Belkin ClassicMouse™ is a high-resolution three-button mouse designed for today's active PC user. It works with USB mouse systems for optimum compatibility and its sleek design helps reduce stress and undue hand and wrist fatigue. It features dynamic resolution, low friction rollers and three separate function micro-switch buttons for years of productive use.

Once the software has been loaded onto your computer, the middle button of your mouse can be programmed to perform the following tasks:\*

- Left Button Double Click
- F1 through F12
- Enter Key
- Page Up Key
- Page Down Key
- Home Key
- End Key
- \* PC platforms only

### Connecting Your Mouse

- A. Locate the computer Universal Serial Bus (USB) port on the back of your computer.
- B. Plug your mouse into the port. Check the box in which your mouse was shipped to verify the ports supported.
- C. At this point, your mouse will work with the built-in Microsoft® Operating System. To use the extra features of your middle button, you must install the included software.

#### 1

## 2. Software Installation

### A Step By Step Guide

### Windows® 98 Installation

- A. Insert the ClassicMouse™ diskette in the A: or B: drive.
- B. Click on "Start" in the lower left corner of your screen.
- C. Then click on "Run".
- D. Type "A:setup" (or "B:setup") and then click on "OK".
- E. Follow the on-screen instructions to complete the installation of the ClassicMouse™.
- F. To make the process run smoothly:
	- 1. Click on "Next" the next two times it appears.
	- 2. Select "Yes, I want to restart my computer now" then click on "Finish".

# 3. Troubleshooting

- Q: My mouse works but the middle button will not work.
- A: Go to "Start", click on "Programs" and look for the mouse folder. There will be a program in this folder to program the middle button.

### 2

### 4. Care for Your Mouse

Maintenance of your ClassicMouse™ is important. It is designed to provide years of trouble-free service. A selfcleaning ball cage helps prevent dust and lint from building up around the ball. However, if the pointer should skip or move abnormally on screen, we recommend you clean your mouse manually.

- a. First, turn the retainer ring counter clockwise to remove the ball.
- b. Wipe the ball with a clean lint-free cloth.
- c. Blow into the ball cage to dislodge any dust and lint.
- d. If there is build-up on the rubber rollers inside the ball cage, clean using a cotton swab lightly coated with isopropyl alcohol to remove any debris.

# 5. Uninstall

### Removing the mouse software from your computer

WARNING: To avoid damage, turn your computer off before plugging or unplugging any pointing devices.

#### Windows® 98

First, it will be necessary to close the "Mouse Control Panel". Click on the "X" button in the upper right corner of the "Mouse Control Panel" window. When asked if you are sure if you want to quit the "Mouse Control", click on "Yes". Now you are ready to begin the uninstall process.

- a. Select "Start".
- b. Select "Settings".
- c. Select "Control Panel".
- d. Select "Add/Remove Programs".
- e. Select "Belkin Mouse Driver", then click on "Add/Remove". f. You will be asked if you are sure if you want to remove
- "Browser Mouse" and all of its components. Click on "Yes".
- g. The uninstall process will begin. Follow the on screen instructions to complete the process.

4

# **Information**

#### FCC Statement

#### DECLARATION OF CONFORMITY WITH FCC RULES FOR ELECTROMAGNETIC COMPATIBILITY

We, Belkin Components, of 501 West Walnut Street, Compton CA 90220, declare under our sole responsibility that the product: F8E201-USB

to which this declaration relates:

Complies with Part 15 of the FCC Rules. Operation is subject to the following two conditions: (1) this device may not cause harmful interference, and (2) this device must accept any interference received, including interference that may cause undesired operation.

### CE Declaration of Conformity

We, Belkin Components, declare under our sole responsibility that the F8E201-USB, to which this declaration relates, is in conformity with Generic Emissions Standard EN50081-1 and with Generic Immunity Standard EN50082-1 1992.

#### Belkin Components Limited Lifetime Product Warranty

Belkin Components warrants this product against defects in materials and workmanship for its lifetime. If a defect is discovered, Belkin will, at its option, repair or replace the product at no charge, provided it is returned during the warranty period, with transportation charges prepaid, to the authorized Belkin dealer from whom you purchased the product. Proof of purchase may be required.

This warranty does not apply if the product has been damaged by accident, abuse, misuse, or misapplication; if the product has been modified without the written permission of Belkin; or if any Belkin serial number has been removed or defaced.

THE WARRANTY AND REMEDIES SET FORTH ABOVE ARE EXCLUSIVE IN LIEU OF ALL OTHERS, WHETHER ORAL OR WRITTEN, EXPRESSED OR IMPLIED. BELKIN SPECIFICALLY DISCLAIMS ANY AND ALL IMPLIED WARRANTIES, INCLUDING, WITHOUT LIMITATION, WARRANTIES OF MERCHANTABILITY AND FITNESS FOR A PARTICULAR PURPOSE.

No Belkin dealer, agent, or employee is authorized to make any modification, extension, or addition to this warranty.

BELKIN IS NOT RESPONSIBLE FOR SPECIAL, INCIDENTAL, OR CONSEQUENTIAL DAMAGES RESULTING FROM ANY BREACH OF WARRANTY, OR UNDER ANY OTHER LEGAL THEORY, INCLUDING BUT NOT LIMITED TO LOST PROFITS, DOWNTIME, GOODWILL, DAMAGE TO OR REPROGRAMMING, OR REPRODUCING ANY PROGRAM OR DATA STORED IN OR USED WITH BELKIN PRODUCTS.

Some states do not allow the exclusion or limitation of incidental or consequential damages or exclusions of implied warranties, so the above limitations of exclusions may not apply to you. This warranty gives you specific legal rights, and you may also have other rights that vary from state to state.

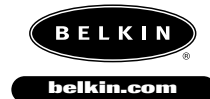

*Belkin Components* 501 West Walnut Street Compton • CA • 90220 • USA Tel: 310.898.1100 Fax: 310.898.1111

*Belkin Components, Ltd.* Unit 13 • Gatelodge Close • Round Spinney<br>Northampton • Northants • NN3 8RX • UK<br>Tel: +44 (0) 1604678300<br>Fax: +44 (0) 1604678330

### *Belkin Components B.V.*

Diamantlaan 8 • 2132 WV Hoofddorp • The Netherlands Tel: +31 (0) 235698765 Fax: +31 (0) 235612694

© 2000 Belkin Components. All rights reserved. All trade names are registered trademarks of respective manufacturers listed.

Free Manuals Download Website [http://myh66.com](http://myh66.com/) [http://usermanuals.us](http://usermanuals.us/) [http://www.somanuals.com](http://www.somanuals.com/) [http://www.4manuals.cc](http://www.4manuals.cc/) [http://www.manual-lib.com](http://www.manual-lib.com/) [http://www.404manual.com](http://www.404manual.com/) [http://www.luxmanual.com](http://www.luxmanual.com/) [http://aubethermostatmanual.com](http://aubethermostatmanual.com/) Golf course search by state [http://golfingnear.com](http://www.golfingnear.com/)

Email search by domain

[http://emailbydomain.com](http://emailbydomain.com/) Auto manuals search

[http://auto.somanuals.com](http://auto.somanuals.com/) TV manuals search

[http://tv.somanuals.com](http://tv.somanuals.com/)